## TB Reporting for IPs in NBS Quick Guide

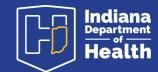

April 2024

## When to Submit a TB Morbidity Report

Submit a TB Morbidity Report in NBS when 1) the patient has a positive PCR for MTB complex and/ or a positive culture for MTB complex, **and/or 2**) the patient has been started or will be starting RIPE or HPMZ therapy.

Do not submit a TB Morbidity Report for a patient with a positive TST/IGRA without evidence of TB disease. To submit a TB Morbidity Report in NBS:

- Locate the patient record by using Patient Search
- Select the Events tab on the patient record
- Select Add New under Morbidity Reports
- Select Tuberculosis from the dropdown

## **Completing a TB Morbidity Report**

- Complete required variables: Jurisdiction, Morbidity Report Type, Date of Morbidity Report and Reporting Facility.
- 2. SKIP Clinical Information, Epidemiological Information, Lab Report Information and Treatment Information.
- 3. Attach completed Report of TB and relevant documentation (AFB results: Smear, NAAT and Culture, Radiography, IGRA and/or TST and Treatment Information, including DOT records) under Attachment Information.

Upon completion, immediately contact the local health department to begin arrangement of care and provision of treatment through directly-observed therapy.

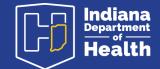